# PA1000<br>功率分析仪 用户手册

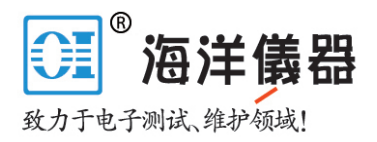

# 目录

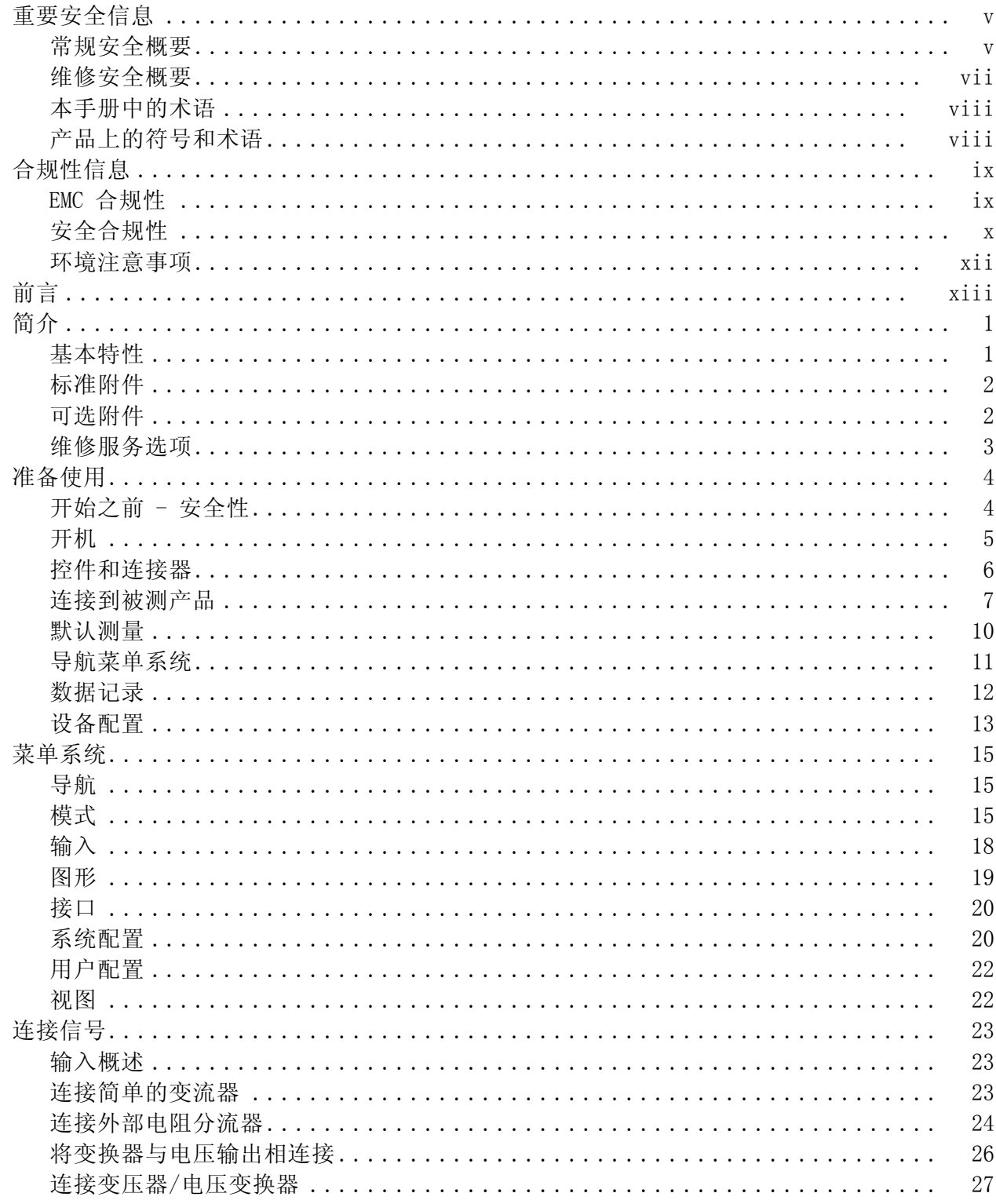

### <span id="page-1-0"></span>:GRA:WAV:SHW 波形图

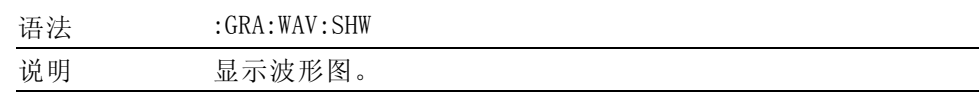

## 接口命令

接口命令用于设置和控制与 PA1000 通信的各种方式。

### :COM:IEE GPIB 设置

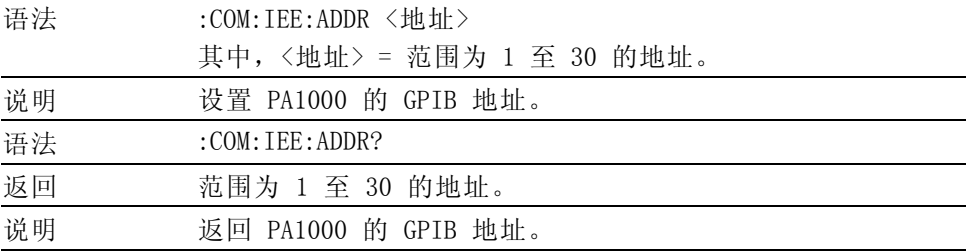

### :COM:ETH 返回以太网配置

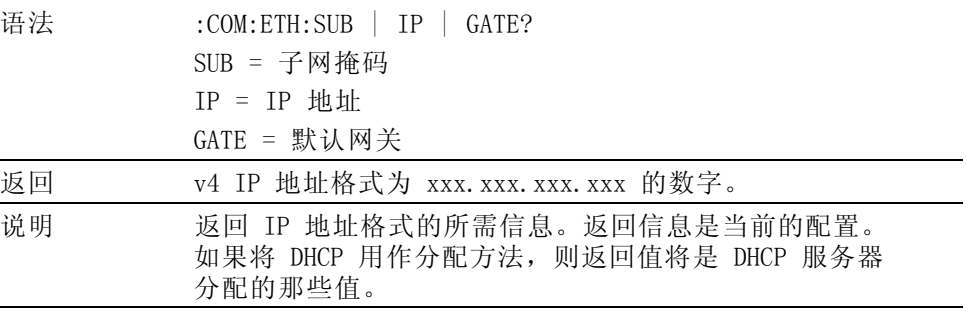

### :COM:ETH:STAT 静态以太网配置

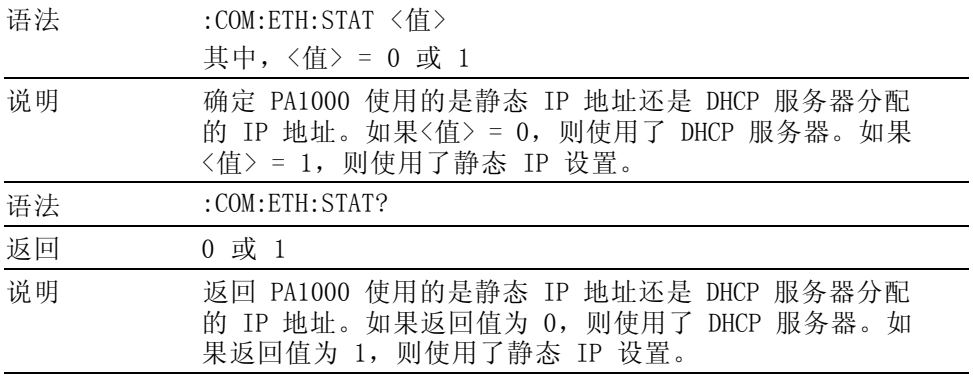

<span id="page-2-0"></span>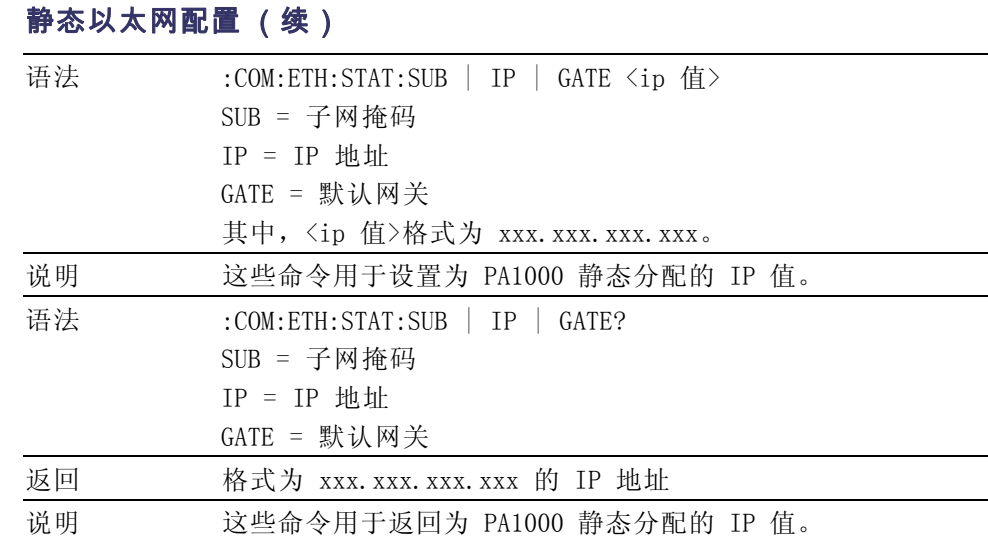

### :COM:ETH:MAC 以太网 MAC 地址

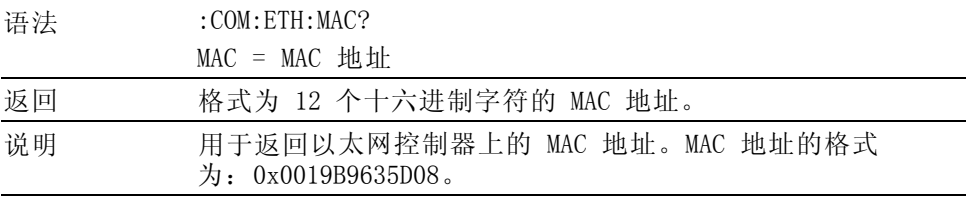

## 系统配置命令

系统配置命令与 System Configuration 前面板菜单屏幕相对应。 [\( 见](#page--1-0) [第20](#page--1-0)页,[系统配置](#page--1-0))

### :BLK 消隐

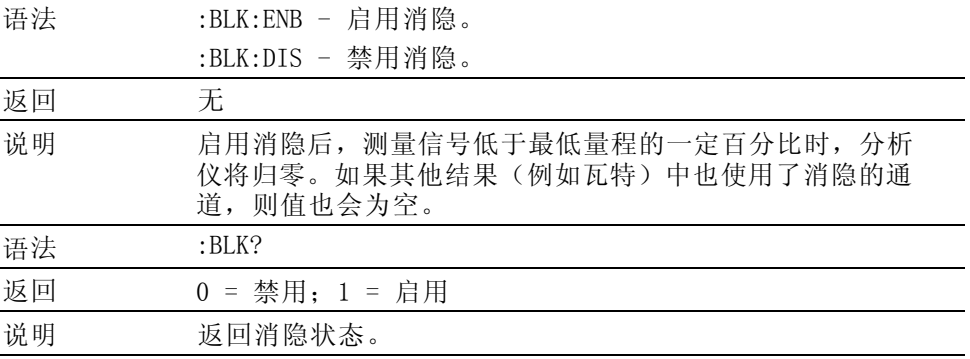

### <span id="page-3-0"></span>:AVG 平均

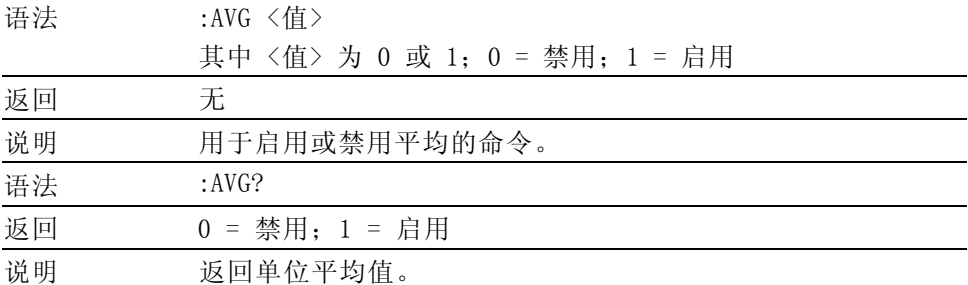

## :SYST:ZERO 自动归零

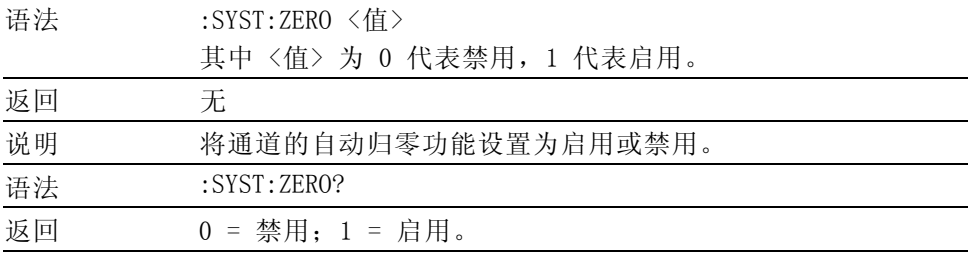

### :SYST:DATE 系统日期

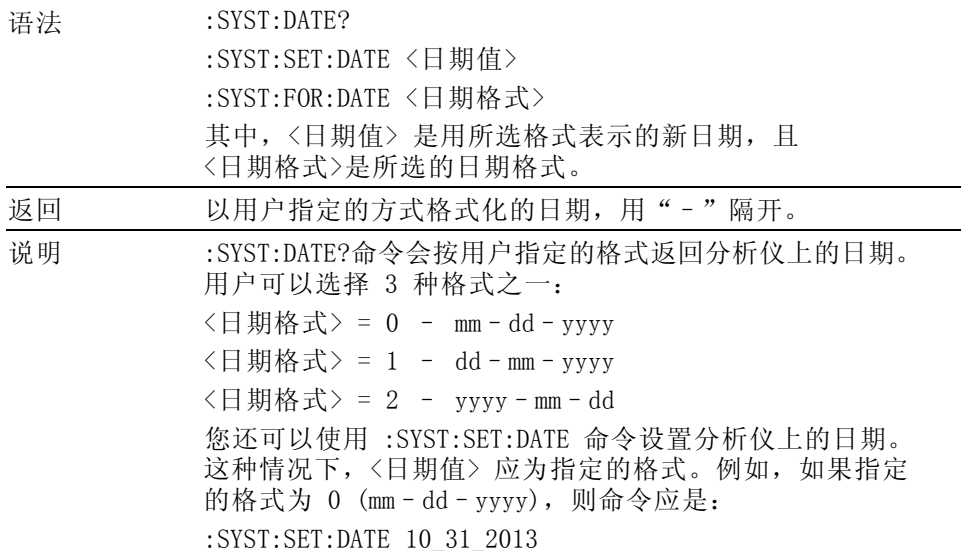

<span id="page-4-0"></span>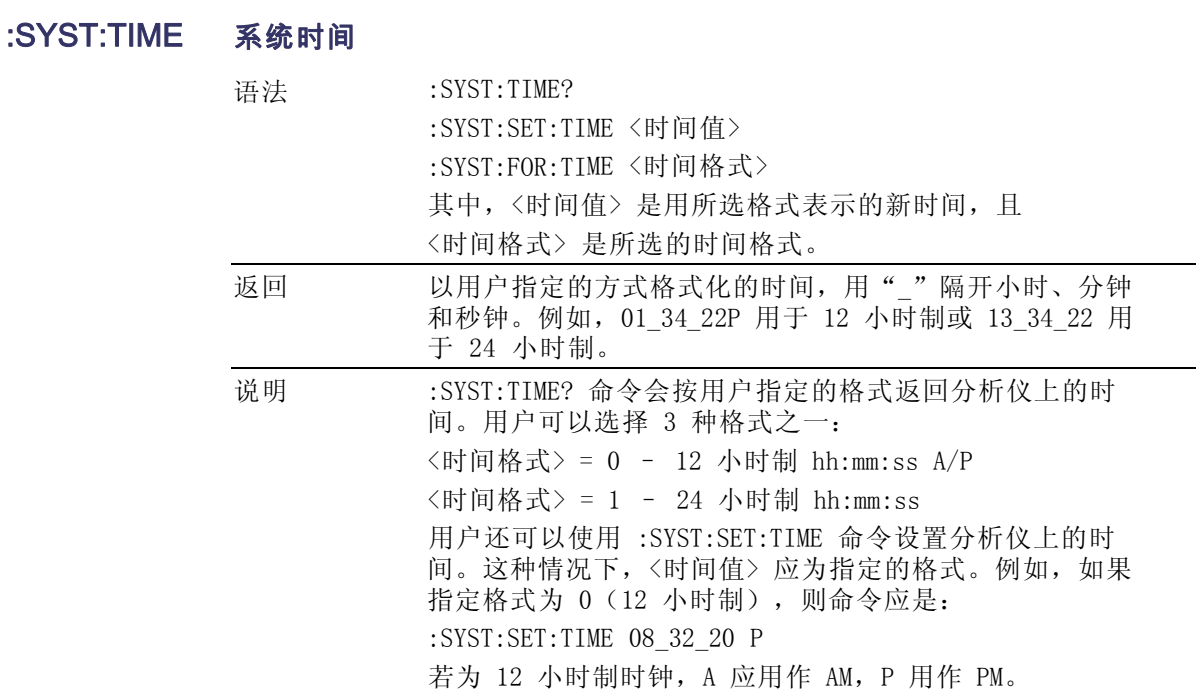

## 用户配置命令

这些命令与 User Configuration 菜单项目相关。

:CFG: 用户配置

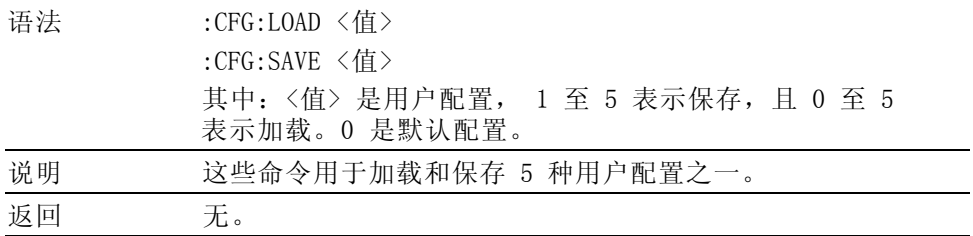

## 查看命令

### 显示屏

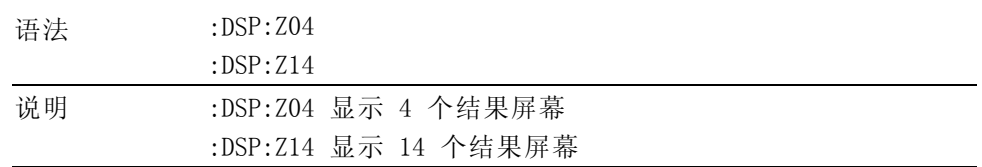

## <span id="page-5-0"></span>发送和接收命令

如前所述, 向 PA1000 发送命令有许多方法, 但是所有方法都有一些常用 规则:

- 所有指令均应以换行 (ASCII 10) 符结束。
- 所有返回信息均应以换行(ASCII 10)符结束。
- 一次只能发送一条指令。":SEL:VLT;:SEL:AMP"不是有效命令。
- 对于配置单位的所有命令,命令间需要 0.5 秒钟,或使用流量控制等 待发送下一个命令。
- 自动归零每隔 1 分钟运行一次, 在大约 1 秒钟内不会产生新结果。 因此可以禁用自动归零。

说明: 利用 PA1000 的以太网接口通信时, 均用回车字符 「即 ASCII CR (0x0D)] 响应所有通信。下例中,回车字符用"[CR]"表示。

提示: 如果使用 Visual Studio 或 Lab-View, 则可以利用 "Flush, In-buffer"命令便捷地将回车从输入缓冲器中删除。这可以设置为软件 规则,以便每次发送读取和写入命令后操作。

示例 1: 用户向 PA1000 发送查询命令,以确定分流器的状态。PA1000 将 用添加到字符串末尾的 CR 字符响应;

用户: ":SHU?"

PA1000: " $0$ [CR]"

PA1000 按照标准用添加到字符串末尾的 CR 字符响应。

**示例 2:** 用户向 PA1000 发送命令以禁用消隐, 然后 PA1000 用 CR 字符 响应;

用户:":SHU:INT"

PA1000: "[CR]"

PA1000 用 CR 字符响应。

PA1000 利用所有其他通信方式时,并不使用 CR 回复每次通信。

## <span id="page-6-0"></span>通信示例

基本选择和返回结果 使用 FRD 命令返回结果。由此返回的是屏幕上显示的结果, 并按照结果 在屏幕上显示的顺序返回。使用命令选择结果时,将结果添加到列表最下 面,但谐波除外,它始终显示在列表末尾。

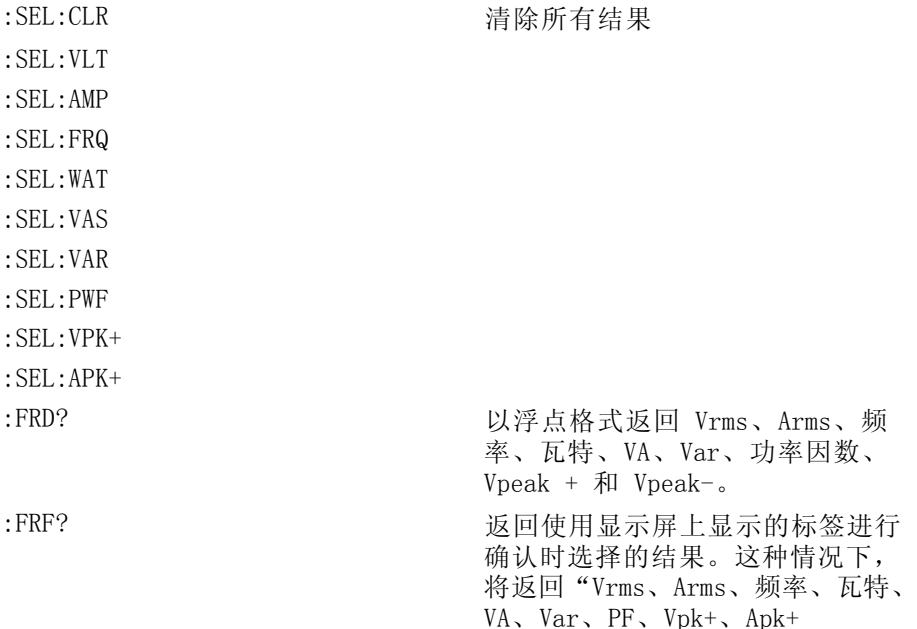

反复返回结果 PA1000 按指定的更新速率更新结果。若要在有结果时尽快返回结果, 请设 置 DSE 寄存器启用位 1, 即"有新数据 (NDV)"位。然后使用":DSR?" 命令读取 DSR 寄存器, 直到其指示有新数据, 然后发送":FRD?"命令以 获取所选结果。

":DSE 2" // 此命令启用 NDV 位。

While strDSR  $\langle \rangle$  "2"

 $"$ :DSR?"

strDSR = 接收的数据

WEND

:

":FRD?"

接收结果

**谐波** 若要返回谐波, 首先需要选择谐波次数和范围, 然后需要将它们添加到显 示屏上的结果列表中。

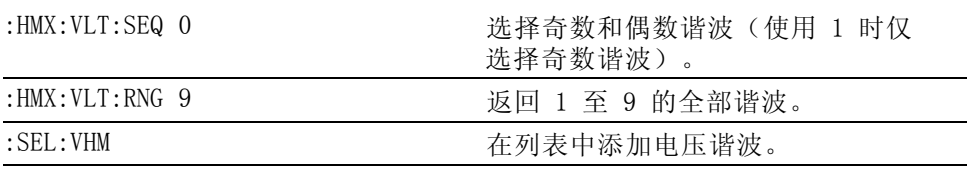

现在, 假设示例 1 之后尚未发出:SEL:CLR, :FRD? 则会返回以下结果

VRMS、ARMS、频率、瓦特、VA、Var、PF、Vpk+、Apk+、Vh1 Mag、Vh1 相位、 Vh2 Mag、Vh2 相位 …Vh9 Mag、Vh9 相位。

# <span id="page-8-0"></span>软件

## PWRVIEW PC 软件

PWRVIEW 是一种面向 Windows PC 的支持性软件应用,补充并延伸了 PA1000 的功能。PWRVIEW 可从 www.tektronix.com 免费下载,使您能够处理以下 工作:

- $\overline{\phantom{a}}$ 通过任何仪器通信端口与 PA1000 进行通信
- 远程更改仪器设置  $\overline{\phantom{a}}$
- 从仪器实时传输、查看和保存测量数据,包括波形、谐波条形图和绘图 n
- 记录一段时间内的测量数据  $\mathcal{L}_{\mathcal{A}}$
- 同时与多个 PA1000 仪器通信并从中下载数据 п
- 为计算功率转换效率和其他值的计算创建公式  $\overline{\mathbb{R}^n}$
- 将测量数据导出为 .csv 格式以便导入其他应用  $\overline{\phantom{a}}$
- 通过使用向导驱动型界面,只需点击几下即可为重要应用自动处理仪 **The State** 器设置、数据收集和报告生成

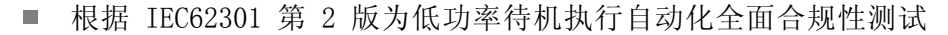

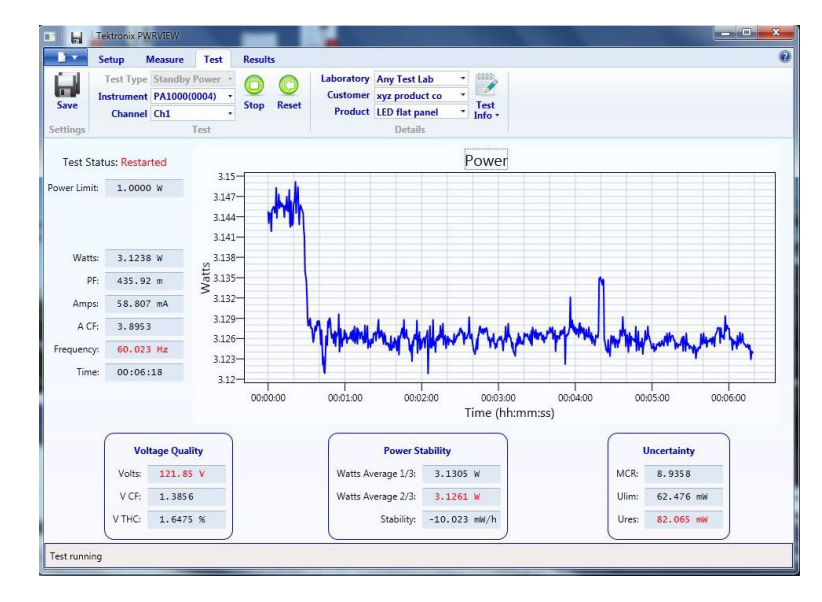

图 17: PWRVIEW 应用

## <span id="page-9-0"></span>PA1000 固件更新实用程序

PA1000 经过设计, 您更新产品内的固件便可添加新功能。使用免费的 PC 软件程序更新固件,从 Tektronix 网站 (www.Tektronix.com) 的 PA1000 部分可以找到此程序。只需下载软件并安装到 PC 上即可。

下载软件兼容 Windows 7 操作系统。

安装后,运行软件进入主屏幕:

软件支持通过 USB 下载固件。

下载代码前,单击 USB Comms Test 按钮可以确认通信接口是否正常工 作。这会返回 PA1000 的序列号、固件版本和硬件版本。

其次,需要将软件指向主固件文件和帮助文件。这些文件将分别命名 为"PA1000Firmware.bin"和"PA1000\_LanguagePack\_English.txt"。在 Tektronix 网站的 PA1000 页面上也可以找到文件。

最后,准备好时,单击"Press to Load Firmware"。

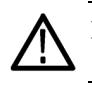

注意: 下载期间请勿从 PA1000 切断电源。

下载的某些部分中,PA1000 屏幕将变成空白。下载完成后,PA1000 将自 动重新启动,然后便可以使用了。

## <span id="page-10-0"></span>技术规范

## 测量通道

- 电压连接 测量达 600 VRMs, 直流和 10 Hz 达 1 MHz, 连续 差分输入阻抗:1 兆欧,并联 22 pF  $\mathcal{L}_{\mathcal{A}}$ 
	- 高和低对地输入阻抗:36 pF(典型)  $\mathcal{L}_{\mathcal{A}}$
- 20 A 电流连接 测量达 100 A<sub>peak</sub>, 20 A<sub>RMS</sub>, 直流和 10 Hz 达 1 MHz, 连续 50 ARMS 持续 1 秒, 非重复性  $\mathcal{L}_{\mathcal{A}}$ 
	- $\blacksquare$  12.5 M $\Omega$ ■ 高和低对地输入阻抗: 62 pF (典型)
	- 1 A 电流连接 测量达 2 Apeak, 1 ARMS, 直流和 10 Hz 达 1 MHz, 连续 ■ 2 ARMS 持续 1 秒, 非重复性
		- $\Box$  0.6  $\Omega$
		- 高和低对地输入阻抗: 62 pF (典型)
		- 保护 = 1 x F1AH, 600 伏特保险丝
- 外部电流连接 测量达 1.25 V<sub>peak</sub>, 直流和 10 Hz 达 1 MHz, 连续
	- 50 V<sub>peak</sub> 持续 1 秒
	- 高和低对地输入阻抗: 62 pF (典型)

## 电源输入

- 交流输入电压 = 100 240 V, 50/60 Hz
- 保护 = 2 x T1AH, 250 V, 5x20 mm 保险丝
- 功耗 = 最大 25 VA

## <span id="page-11-0"></span>机械性与环境

- 尺寸 (典型) 高度: 102 mm (含支脚) ■ 宽度: 223 mm (不含手柄), 260 mm (含手柄)
	- 厚度: 285 mm (不含手柄), 358 mm (含手柄)
- 重量 ( 典型 ) 3.2 Kg ( 含手柄)
	- 介电强度 主电源插口(火线 + 零线至地): 1.5 kVAC
		- 电压测量输入: 对地 1 kVpeak
		- 电流测量输入: 对地 1 kVpeak
	- 储存温度 -20 ºC 至 +60 ºC
	- 工作温度 0 ºC 至 40 ºC
- 最大工作状态海拔高度 2000 M
	- 最大相对湿度 温度高达 31°C 时为 80%, 40°C 时直线下降至 50%

### 通信端口

PA1000 适合于 IEEE488 / GPIB、USB 主机、USB 客户端,以以太网端口 为标准。

IEEE 488 / GPIB IEEE 488 端口兼容 488.1。标准 GPIB 电缆适用于 PA1000。

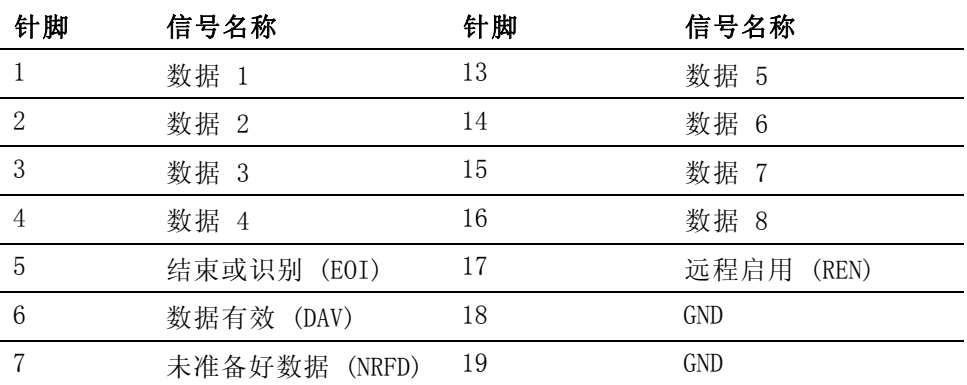

<span id="page-12-0"></span>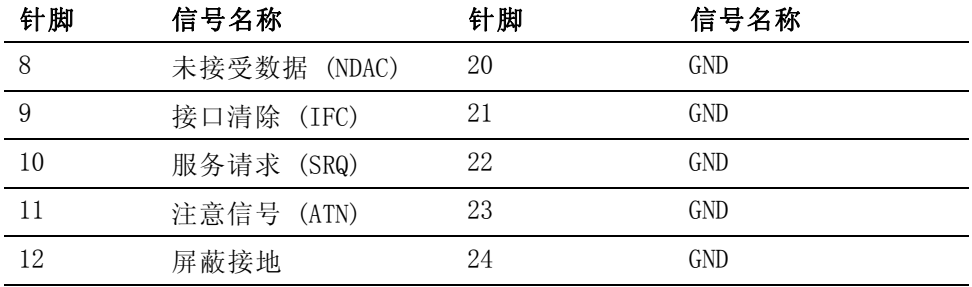

### USB 主机 ■ 前面一个端口。

■ 250 mA, +5 V 电源。

USB 闪存驱动器要求:

- USB 闪存驱动器必须用 FAT12、FAT16 或 FAT32 文件系统进行格式化。
- 扇区的大小必须为 512 字节。群集大小最大 32 kB。
- 仅支持支持 SCSI 或 AT 命令集的专用批量海量存储 (BOMS) 设备。有 关 BOMS 设备的详细信息,请参考 USB 设计论坛 (USB Implementers Forum) 发布的《通用串行总线海量存储分类 – 专用批量传输 1.0 版》 (Universal Serial Bus Mass Storage Class – Bulk Only Transport Rev.  $1.0$ .

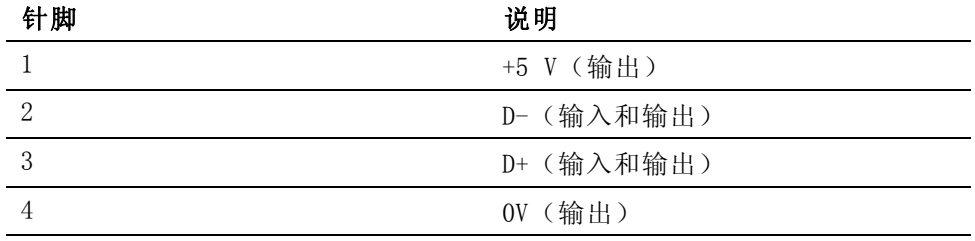

USB 外设 ■ 兼容 USB 2.0。适用于任何 USB 2.0。

- 测试和测量等级设备
- 全速  $(12 \text{ Mbit/s})$ 。

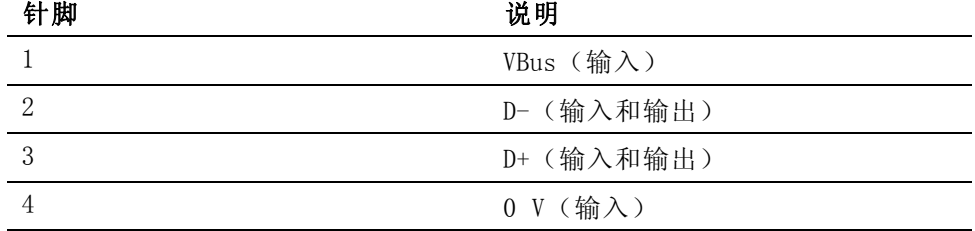

### <span id="page-13-0"></span>以太网端口 ■ 兼容 IEEE 802.3, 10Base-T

- 连接器: RJ-45, 配有"链接"和"活动"指示器
- 端口 5025 可以连接 TCP/IP

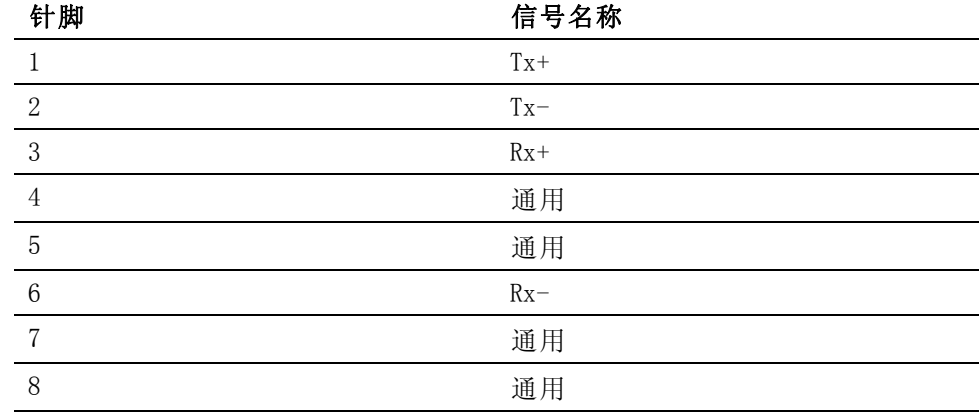

状态指示灯 LED:

- 绿色 已建立连接
- 黄色 数据活动

## 测量参数

### 表 5: 相位测量

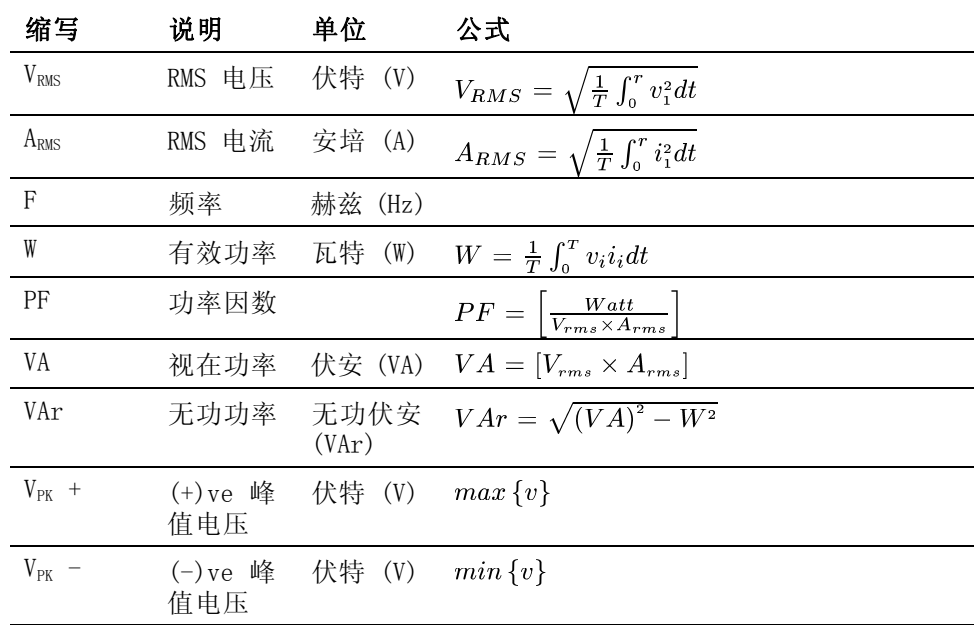

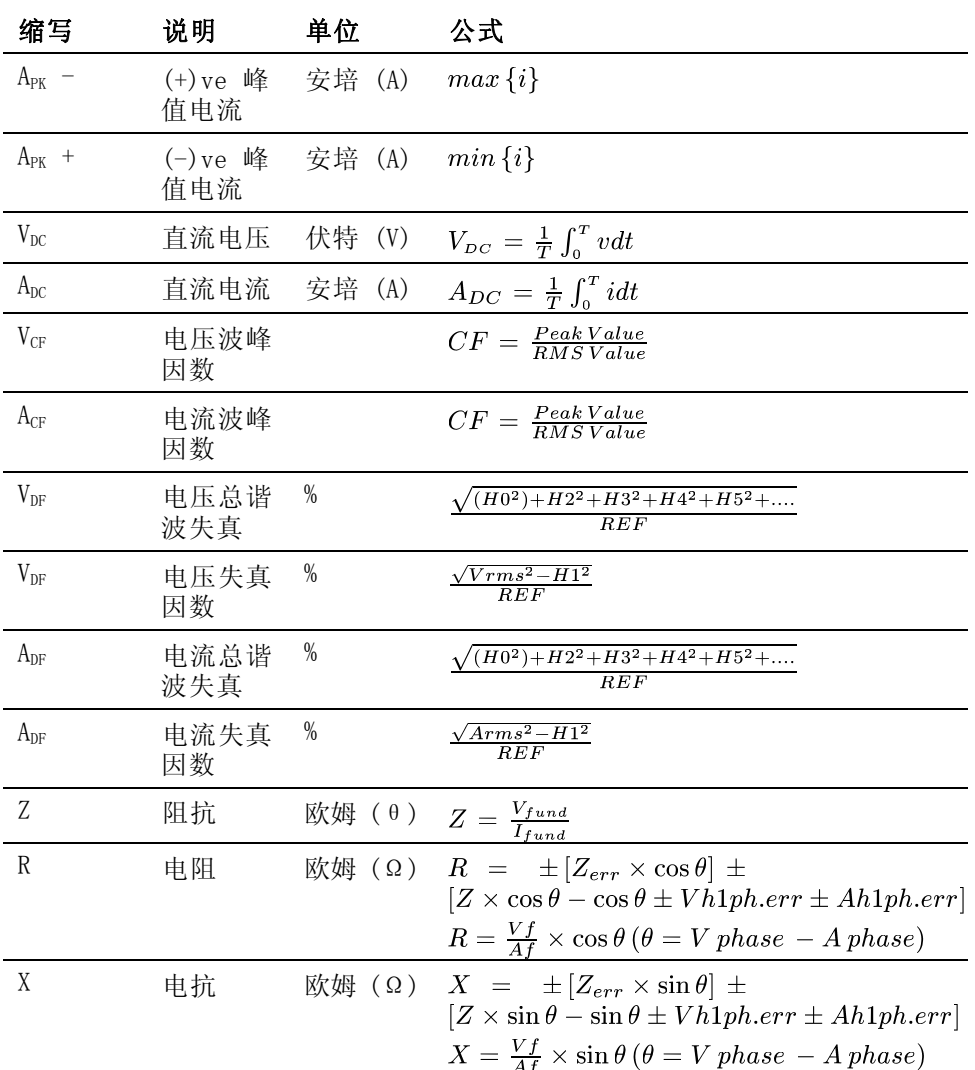

### 表 5: 相位测量 (续)

### <span id="page-15-0"></span>表 5: 相位测量 (续)

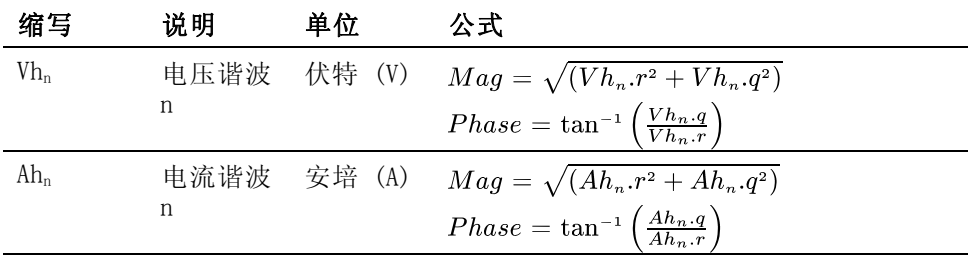

1 f= 基本 V 或基本 I 的实部 q=V 或 I 的虚部或正交部分 V 和 I 基数都是复数,采用 r+jq 的形式

### 功率极性

### 表 6: 功率极性

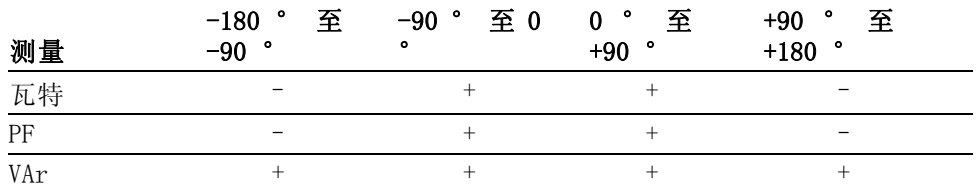

## 测量准确度

下表列出每次测量计算准确度技术规格时的公式。

以下等式中:

- 假设被测波形为正弦波。
- F 为被测频率, 以 kHz 为单位。
- Fh 为谐波频率, 以 kHz 为单位。
- hn 是谐波数量
- V 为被测电压, 以伏特为单位。
- I 为被测电流, 以安培为单位。
- ⊙ 是相角, 以度为单位(即电流与电压的参考相位)。
- 选择 20 A 分流器时, ZEXT = 12.5 mΩ, 选择 1 A 分流器时为 0.6 Ω。 所有技术规格的有效温度为 23°C ±5°C。

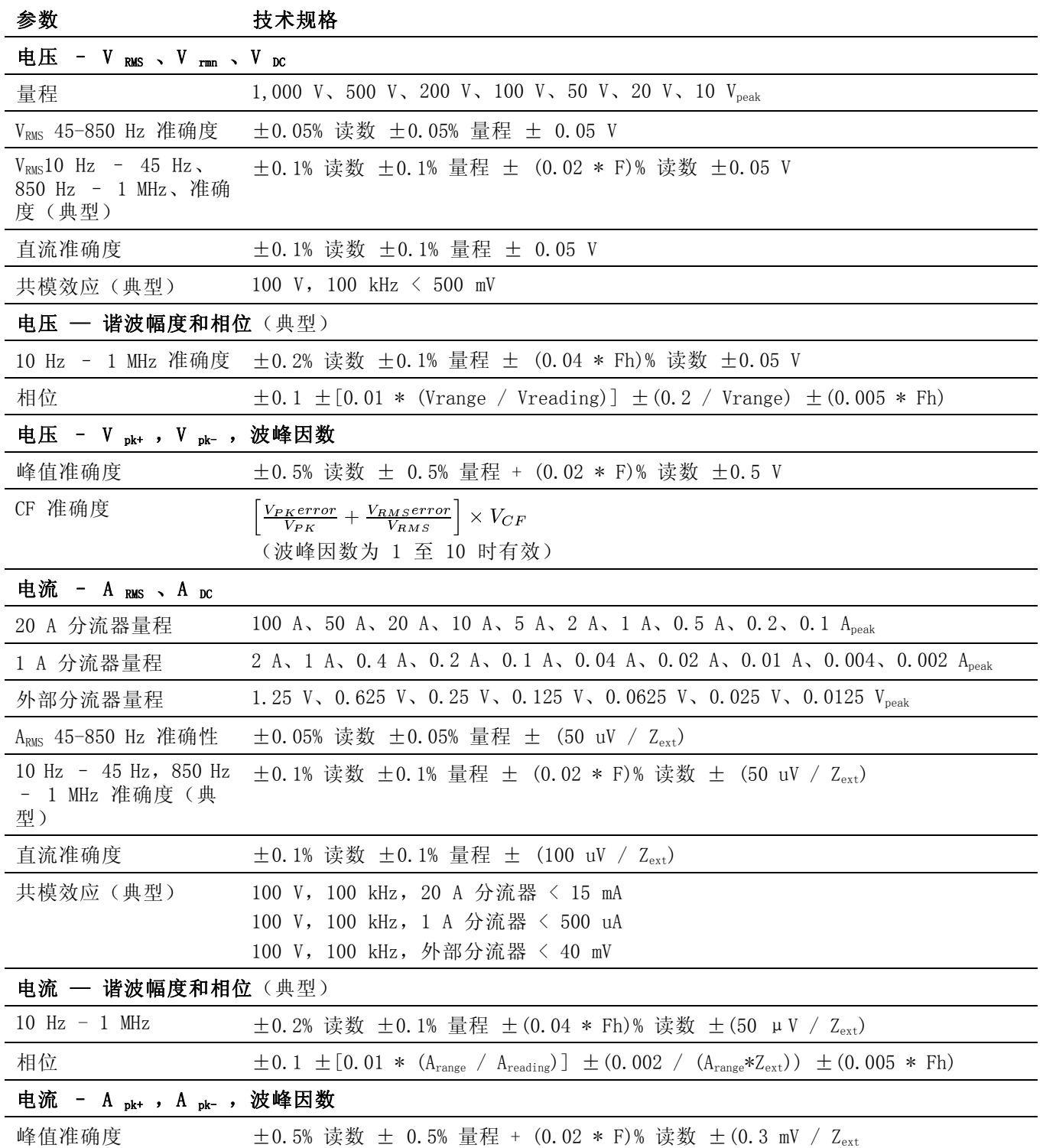

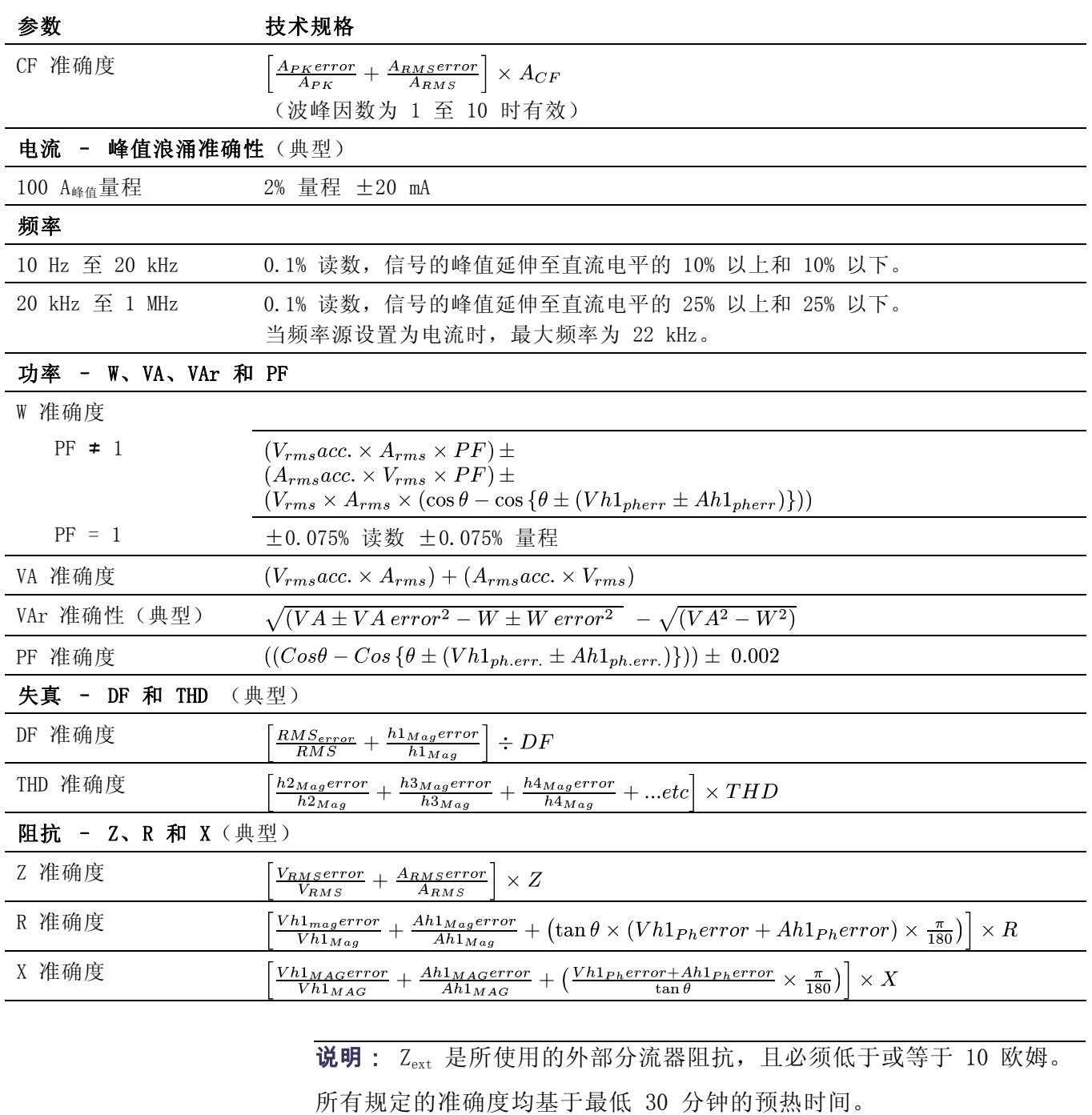

如果没有测量到频率,则出于准确度目的,信号被视为直流。

只有适用的电压和电流输入 > 10% 的量程时,技术规格才有效。例外是 谐波幅度 >2% 的量程时谐波技术规格便有效。

# 索引

## **A**

[安装](#page--1-0), [4](#page--1-0)

## **B**

[Breakout Bo](#page--1-0) x [连接](#page--1-0), [8](#page--1-0)

## **C**

[菜单键](#page--1-0), [11](#page--1-0) [菜单系统](#page--1-0), [15](#page--1-0) [菜单项](#page--1-0), [15](#page--1-0) [导航](#page--1-0), [15](#page--1-0) [主菜单](#page--1-0), [15](#page--1-0) [测量](#page--1-0), [11](#page--1-0) [默认](#page--1-0), [10](#page--1-0)

## **D**

[导航菜单系统](#page--1-0), [11](#page--1-0) [打印](#page--1-0), [13](#page--1-0)

## **G**

[功率极性](#page-15-0), [59](#page-15-0) [GPIB 命令](#page--1-0), [33](#page--1-0) [:AVG](#page-3-0), [47](#page-3-0) [:BLK](#page-2-0), [46](#page-2-0) [:CAL:DATE?](#page--1-0), [35](#page--1-0) [测量读取](#page--1-0), [36](#page--1-0) [测量配置](#page--1-0), [37](#page--1-0) [测量选择](#page--1-0), [36](#page--1-0) [:CFG:USER, 48](#page-4-0) [反复返回结果](#page-6-0), [50](#page-6-0) [\\*CLS](#page--1-0), [33](#page--1-0) [:COM:ETH](#page-1-0), [45](#page-1-0) [:COM:ETH:MAC](#page-2-0), [46](#page-2-0) [:COM:ETH:STAT, 45](#page-1-0) [:COM:IEE](#page-1-0), [45](#page-1-0)

[:DSE](#page--1-0), [34](#page--1-0) [:DSE?, 34](#page--1-0) [:DSP](#page-4-0), [48](#page-4-0) [:DSR?, 34](#page--1-0) [:DVC](#page--1-0), [34](#page--1-0) [\\*ESE](#page--1-0), [33](#page--1-0) [\\*ESE?, 33](#page--1-0) [\\*ESR?, 33](#page--1-0) [发送和接收](#page-5-0), [49](#page-5-0) [:FRD?, 37](#page--1-0) [:FRF?, 37](#page--1-0) [:FSR](#page--1-0), [43](#page--1-0) [:GRA:HRM:AMP:SCL](#page--1-0), [44](#page--1-0) [:GRA:HRM:AMP:SHW](#page--1-0), [44](#page--1-0) [:GRA:HRM:HLT](#page--1-0), [44](#page--1-0) [:GRA:HRM:VLT:SCL](#page--1-0), [44](#page--1-0) [:GRA:HRM:VLT:SHW](#page--1-0), [44](#page--1-0) [:GRA:WAV:SHW](#page-1-0), [45](#page-1-0) [:GRA:WAV:WAT](#page--1-0), [44](#page--1-0) [:HMX:THD:FML](#page--1-0), [39](#page--1-0) [:HMX:THD:Hz, 39](#page--1-0) [:HMX:VLT/AMP](#page--1-0), [37](#page--1-0) [:HMX:VLT?AMP:THD](#page--1-0), [38](#page--1-0) [\\*IDN?, 33](#page--1-0) [:INP:FILT:LPAS](#page--1-0), [43](#page--1-0) [:INT:CLK:DATE, 40](#page--1-0) [:INT:CLK:DUR](#page--1-0), [40](#page--1-0) [:INT:CLK:TIME, 40](#page--1-0) [:INT:MAN:RUN](#page--1-0), [41](#page--1-0) [:INT:MAN:STOP, 41](#page--1-0) [:INT:RESET](#page--1-0), [41](#page--1-0) [:INT:START](#page--1-0), [41](#page--1-0) [接口](#page-1-0), [45](#page-1-0) [:MOD](#page--1-0), [39](#page--1-0) [:MOD:INR:ARNG, 40](#page--1-0) [:MOD:INR:CLR](#page--1-0), [40](#page--1-0) [:MOD:INR:VRNG, 40](#page--1-0) [模式设置](#page--1-0), [39](#page--1-0)

[:RNG](#page--1-0), [41](#page--1-0) [\\*RST](#page--1-0), [34](#page--1-0) [:SCL](#page--1-0), [43](#page--1-0) [:SEL](#page--1-0), [36](#page--1-0) [设备信息命令](#page--1-0), [35](#page--1-0) [:SHU](#page--1-0), [42](#page--1-0) [输入设置](#page--1-0), [41](#page--1-0) [\\*STB?, 34](#page--1-0) [:SYST:DATE](#page-3-0), [47](#page-3-0) [:SYST:TIME](#page-4-0), [48](#page-4-0) [:SYST:ZERO](#page-3-0), [47](#page-3-0) [通信示例](#page-6-0), [50](#page-6-0) [图形和波形](#page--1-0), [44](#page--1-0) [谐波](#page-6-0), [50](#page-6-0) [系统配置](#page-2-0), [46](#page-2-0) [选择和返回结果, 50](#page-6-0) [用户配置](#page-4-0), [48](#page-4-0) [固件](#page-9-0) [更新实用程序](#page-9-0), [53](#page-9-0)

### **H**

[后面板](#page--1-0) [连接器](#page--1-0), [7](#page--1-0)

### **I**

[IEEE 488.2](#page--1-0) [标准命令](#page--1-0), [33](#page--1-0) [状态命令](#page--1-0), [33](#page--1-0)

## **J**

[简介](#page--1-0) [基本特性](#page--1-0), [1](#page--1-0) [接口](#page--1-0), [20](#page--1-0) [GPIB 地址](#page--1-0), [20](#page--1-0) [以太网配置](#page--1-0), [20](#page--1-0) [技术规范](#page-10-0), [54](#page-10-0) [测量参数](#page-13-0), [57](#page-13-0) [测量通道](#page-10-0), [54](#page-10-0) [1 A 电流连接](#page-10-0), [54](#page-10-0) [20 A 电流连接](#page-10-0), [54](#page-10-0) [电压连接](#page-10-0), [54](#page-10-0) [外部电流连接, 54](#page-10-0) [测量准确度](#page-15-0), [59](#page-15-0) [电源](#page-10-0), [54](#page-10-0) [机械性与环境](#page-11-0), [55](#page-11-0) [尺寸](#page-11-0), [55](#page-11-0) [储存温度](#page-11-0), [55](#page-11-0) [工作温度](#page-11-0), [55](#page-11-0) [介电强度](#page-11-0), [55](#page-11-0) [湿度](#page-11-0), [55](#page-11-0) [重量](#page-11-0), [55](#page-11-0) [最大工作状态海拔高](#page-11-0) [度](#page-11-0), [55](#page-11-0) [通信端口](#page-11-0), [55](#page-11-0) [IEEE 488 / GPIB, 55](#page-11-0) [USB 外设](#page-12-0), [56](#page-12-0) [USB 主机](#page-12-0), [56](#page-12-0) [以太网端口](#page-13-0), [57](#page-13-0)

## **K**

[开机](#page--1-0), [5](#page--1-0) [开始之前 - 安全性](#page--1-0), [4](#page--1-0) [控件和连接器](#page--1-0), [6](#page--1-0)

## **L**

[连接](#page--1-0) [Breakout Box](#page--1-0), [8](#page--1-0) [连接变流器](#page--1-0), [23](#page--1-0) [电流标度](#page--1-0), [24](#page--1-0) [连接变压器](#page--1-0), [27](#page--1-0) [电压标度](#page--1-0), [27](#page--1-0) [连接变换器](#page--1-0) [与电压输出](#page--1-0), [26](#page--1-0) [连接到被测产品](#page--1-0), [7](#page--1-0) [连接电压变换器](#page--1-0), [27](#page--1-0) [电压标度](#page--1-0), [27](#page--1-0) [连接顺序](#page--1-0), [5](#page--1-0) [连接信号](#page--1-0), [23](#page--1-0) [连接电阻分流器](#page--1-0), [24](#page--1-0)

### **M**

[命令列表](#page--1-0), [32](#page--1-0) [默认测量](#page--1-0), [10](#page--1-0) [模式](#page--1-0), [15](#page--1-0)

## **P**

[配置](#page--1-0), [13](#page--1-0)

## **Q**

[前面板](#page--1-0) [控件和连接器](#page--1-0), [6](#page--1-0)

### **R**

[软件](#page-8-0), [52](#page-8-0) [PWRVIEW PC](#page-8-0), [52](#page-8-0)

## **S**

设备配置, [13](#page--1-0), [21](#page--1-0) [示例](#page-6-0) [反复返回结果](#page-6-0), [50](#page-6-0) [通信](#page-6-0), [50](#page-6-0) [谐波](#page-6-0), [50](#page-6-0) [选择和返回结果](#page-6-0), [50](#page-6-0) [失真设置](#page--1-0), [21](#page--1-0) [时钟设置](#page--1-0), [21](#page--1-0) [数据记录](#page--1-0), [12](#page--1-0) [存储和格式](#page--1-0), [12](#page--1-0) [输入](#page--1-0), [18](#page--1-0) [标度](#page--1-0), [18](#page--1-0) [电流](#page--1-0), [23](#page--1-0) [电压](#page--1-0), [23](#page--1-0) [分流器](#page--1-0), [18](#page--1-0) [概述](#page--1-0), [23](#page--1-0) [固定/自动量程](#page--1-0), [18](#page--1-0) [平均](#page--1-0), [19](#page--1-0) [频率滤波器](#page--1-0), [18](#page--1-0) [频率源](#page--1-0), [18](#page--1-0) [外部电流](#page--1-0), [23](#page--1-0) [消隐](#page--1-0), [19](#page--1-0)

### **T**

[通信端口](#page-11-0), [55](#page-11-0)

北京海洋兴业科技股份有限公司 **OH** 

北京市西三旗东黄平路 19 号龙旗广场 4 号楼(E座)906 室 电 话: 010-62176775 62178811 62176785 企业 QQ: 800057747 企业官网: www.hyxyyq.com

[图形和波形](#page--1-0) [波形](#page--1-0), [19](#page--1-0) [积分图](#page--1-0), [20](#page--1-0) [谐波条形图](#page--1-0), [19](#page--1-0)

## **U**

USB 闪存驱动器 要求, [13,](#page--1-0) [56](#page-12-0)

### **X**

[谐波设置](#page--1-0), [21](#page--1-0) 系统配置, [20](#page--1-0), [21](#page--1-0) [自动归零](#page--1-0), [21](#page--1-0) [选择要显示的测量](#page--1-0), [11](#page--1-0)

## **Y**

[用户配置](#page--1-0), [22](#page--1-0) [远程操作](#page--1-0), [29](#page--1-0) [连接 GPIB 系统](#page--1-0), [30](#page--1-0) [连接 USB 系统](#page--1-0), [29](#page--1-0) [连接以太网系统](#page--1-0), [29](#page--1-0)

### **Z**

[状态报告](#page--1-0), [30](#page--1-0) [显示数据状态启用寄存](#page--1-0) [器](#page--1-0), [31](#page--1-0) [标准事件状态寄存器](#page--1-0), [32](#page--1-0) [标准事件状态启用寄存](#page--1-0) [器](#page--1-0), [32](#page--1-0) [显示数据状态寄存器](#page--1-0), [31](#page--1-0) [状态字节](#page--1-0), [30](#page--1-0) [状态字节寄存器](#page--1-0), [31](#page--1-0) [主要快捷键](#page--1-0), [6](#page--1-0) [自动归零](#page--1-0), [21](#page--1-0)

邮编: 100096 传真: 010-62176619 邮箱: info.oi@oitek.com.cn 购线网: www.gooxian.net

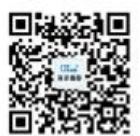

扫描二维码关注我们 查找微信企业号:海洋仪器